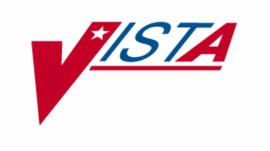

# RADIOLOGY / NUCLEAR MEDICINE INSTALLATION GUIDE

Version 5.0 April 1998

Department of Veterans Affairs Veterans Health Administration Office of Chief Information Officer

# **Table of Contents**

| Installation Information                | 1 |
|-----------------------------------------|---|
| Pre-installation.                       |   |
| Installation Instructions               |   |
| Installation Over Version 4.5 (Example) |   |
| Mail Groups and Bulletins               |   |
| Test Site Install Times                 |   |

### Installation Information

This package was created using Kernel V. 8.0 and VA FileMan V. 21.0 and requires the following external software:

| Package Name              | Minimum<br><u>Required Version</u> |
|---------------------------|------------------------------------|
| VA FileMan                | 21.0                               |
| Kernel                    | 8.0                                |
| MailMan                   | 7.1                                |
| PIMS                      | 5.3                                |
| Health Level Seven        | 1.6                                |
| Adverse Reaction Tracking | 3.0                                |
| OE/RR                     | 2.5                                |
| PCE                       | 1.0                                |

### Pre-installation

- 1. Coordinate the installation with your ADPAC. There are many enhancements to this version, some requiring up front preparation by the ADPAC before this version is installed. For example, if the nuclear medicine data collection features are going to be used, the ADPAC will have to work with the Pharmacy ADPAC to make sure all radiopharmaceuticals used at the site have been added to the Drug file #50. (See the Radiology/Nuclear Medicine ADPAC Guide, Implementation Check List.)
- 2. The package will be installed using Kernel Installation and Distribution system (KIDS).
- 3. Make certain at least patches RA\*4.5\*2, RA\*4.5\*10, and DI\*21.0\*41 are installed **prior** to installing this version of the software. (If this is a virgin installation, you may skip patches RA\*4.5\*2 and RA\*4.5\*10.)
- 4. **If this is a virgin installation, you may skip this step.** Make certain the following entries are among those in the Imaging Type file #79.2:

Cardiology Studies (Nuc Med) Nuclear Medicine

If they do not exist, try to determine how and why these entries were corrupted and make the necessary corrections. **The environment check routine** 

# requires the conditions in both steps 3 and 4 in order to run the installation.

- 5. Schedule downtime with the package and any interface users (e.g., any PACS/ Imaging or voice recognition system users). This installation will put RA namespaced options and protocols out of service for the duration of the installation. Please refer to the Test Site Install Times chart, page 23, for a sampling of installation and cleanup times. The cleanup runs in the background so users can go back on the system while it is running. The cleanup run time depends largely on how many entries are in File #74.4.
- 6. Six bulletins are exported with this package. These bulletins are generated when an important action happens, such as the deletion of an exam. Consult with the package ADPAC to determine how many Radiology/Nuclear Medicine package related mail groups should exist and what mail group(s) should be associated with each bulletin and who the mail group members should be. If this is not a virgin installation, you may not need to make any changes. For more information on bulletins and mail groups, see page 19 of this manual.
- 7. Use the Distribution Queue Purge [RA RPTDISTPURGE] option to purge distribution files of printed reports in the Report Distribution Queue file #74.3. This will help to minimize the CPU time needed to run the clean-up programs. The entries in this file are only pointers to the real report records. Sites not using distribution queues may have zero entries in this file. If there are zero entries in File #74.3, skip to step 9.
- 8. After the purge completes, determine the number of entries in the Report Distribution file #74.4. Using the VA FileMan Inquire option, enter "74.4" at the Output From What File prompt. VA FileMan should display the number of entries in the file. Use an "^" to exit the option. If you have a large number of entries (e.g., >10,000), you may want to use the Rebuild Distribution Queues [RA RPTDISTREBUILD] option and enter a date within the last 45 days. The purpose of this is to reduce the volume of data that must be processed by the clean-up programs.
- 9. Use the global placement utilities to create and place the new ^RADPTN global.
- 10. For multiple cpu's the following globals must be translated:

```
^RA
```

^RABTCH

^RADPT

^RADPTN (new global)

^RAMIS

^RAO

^RARPT

### **Installation Instructions**

This guide can be used to install the package into either a test or production account. The following table indicates which steps are appropriate for the installation. You will probably wish to install the package in your test account first.

| <u>Step</u> | <u>Description</u>                                                                                                    | $\underline{\mathrm{Test}}$ | Prod |
|-------------|----------------------------------------------------------------------------------------------------|-----------------------------|------|
| 1.          | Make sure the Radiology/Nuclear Medicine (or Imaging Service) and voice recognition system users are off the system. Clinicians should stop ordering Rad/Nuc Med procedures during the install.                                                              |                             | Р    |
| 2.          | Backup the system.                                                                                                    |                             | P    |
| 3.          | Disable Mapping for RA* routines, if applicable.                                                                                                    |                             | P    |
| 4.          | Disable journalling, if applicable (RA* globals).                                                                                                    |                             | P    |
| 5.          | Stop all tasked jobs in the RA* namespace. Taskman should be up and running during this install.                                                                                                    |                             | P    |
| 6.          | Manually disable the RA SIGN-ON MSG option. This must be done prior to the install to prevent errors during sign-on for other users.                                                                                                    |                             | P    |
| 7.          | Delete old package routines from all your systems (optional). You may wish to delete existing RA namespaced routines. Also, remember not to delete any locally created routines (e.g., RAZ*). Use the routine deletion method you are most comfortable with. | Т                           | P    |
|             | Example:                                                                                                    |                             |      |
|             | D ^%RDELETE                                                                                                    |                             |      |
|             | ROUTINE DELETE                                                                                                    |                             |      |
|             | <pre>routine (s) ? &gt; RA* routine (s) ? &gt; -RAZ* (On Open M, 'RAZ*) routine (s) ? &gt; <ret></ret></pre>                                                                                                    |                             |      |
|             | nnn routines to DELETE, OK: NO// YES (On Open M, you get a Device: prompt)                                                                                                    |                             |      |

8. Sign into the account where the package is installed. Make certain your DUZ variable is set to a valid user number and DUZ(0) equals "@". The environment check routine requires this. Invoke the KIDS menu (XPD Installation Menu option).

T P

There are two (2) builds that must be loaded. Only one build needs to be installed - it queues the cleanup.

First, use the Load a Distribution option to load:

RAD5 OCLN.KID

The environment check routine requires this.

Then use the same option to load: RAD5\_0.KID

Use the Install Package(s) option to install: RADIOLOGY/NUCLEAR MEDICINE 5.0

This installation assumes TaskMan is running.

Note: The installation example dialogue that follows may vary depending on the system you have (Alpha or Open-M) and the additional work that must be done in the pre- and post- installation process.

See example of an installation over version 4.5, page 8.

9. If you have not encountered any problems during the installation, users can be allowed back on the system when it is complete. (Check the KIDS Install File Print in the Utilities menu to verify successful completion of this Radiology/Nuclear Medicine V. 5.0 install.)

P

10. If your site is running the HL7 messaging interface to the VISTA Imaging package, you need to update copies of Radiology/Nuclear Medicine V. 4.5 routines that may exist on the DICOM server and/or Imaging workstations. These routines must also be updated each time they are affected by future patches.

Р

11. The KIDS cleanup install, RADIOLOGY/NUCLEAR MEDICINE CLEANUP 5.0, will run in the background. It should take less than 36 hours unless your site has

T P

very large numbers of records in Files #74.4, #70, and #74. Use the KIDS Install File Print option under the Utilities Menu to check on the progress and completion of the cleanup install. If there are errors, you should fix the data problems, then restart the cleanup install through the KIDS Restart Install of Package(s) option.

### **Post Installation:**

| <u>Step</u> | <u>Description</u>                                                                                                    |                                                        |                                                        |                                     | $\underline{\mathrm{Test}}$ | Prod |
|-------------|----------------------------------------------------------------------------------------------------|--------------------------------------------------------|--------------------------------------------------------|-------------------------------------|-----------------------------|------|
| 1.          | Enable journalling, if applare recommended for journ                                                                                                    |                                                        | e following g                                          | lobals                              |                             | P    |
|             | ^RA ^RABTCH ^RADPT ^RADPTN (new global) ^RAMIS ^RAO ^RARPT                                                                                                    | )                                                      |                                                        |                                     |                             |      |
| 2.          | If you did not purge all RA you will need to delete RA routines.                                                                                                    |                                                        | •                                                      | install,                            | Т                           | P    |
| 3.          | Move the Radiology/Nuclear minus RAI*) onto all your                                                                                                    |                                                        | ,                                                      | A*                                  |                             | P    |
| 4.          | Enable routine mapping, is routines are recommended                                                                                                    |                                                        |                                                        | ving                                |                             | P    |
|             | RAEDCN* RAEDPT RA<br>RAORD* RAPROD* RA                                                                                                    | ACT*<br>AFLH*<br>APROQ<br>ASERV                        | RADEM*<br>RAHL*<br>RAPSET*<br>RASTED                   | RADPA<br>RAJAC<br>RAPTLU<br>RASTEXT | *                           |      |
| 5.          | <ul> <li>If this is a virgin install</li> <li>Define at least one divi</li> <li>Assign the RA OVERAL</li> <li>Assign the three RA see MGR, and RA VERIFY</li> <li>Specify devices to print</li> </ul> | sion for yo<br>LL menu t<br>curity keys<br>) to the AI | ur site (File ;<br>o the ADPA(<br>s (RA ALLO(<br>DPAC, | #79),<br>C,<br>C, RA                | Т                           | P    |

- reports (see Implementation and Maintenance section of the technical manual for more information on how you can do this),
- Enter a mail group name for each one of the six bulletins (see page 19) exported, and
- Add the RA OVERALL menu to XUCORE menu.
- 6. If your Rad/Nuc Med service wants to print cancelled T P requests, you will need to enter the devices on which they should print. Use the Device Specifications for Imaging Locations [RA DEVICE] option under the IRM Menu [RA SITEMANAGER].
- 7. If your facility is planning to use the
  Radiopharmaceutical dosage ticket feature, use the
  Device Specifications for Imaging Locations option to
  enter printers for each nuclear medicine imaging
  location where dosage tickets need to be printed.
- 8. Print the install log using the KIDS Install File Print option and review it with your ADPAC. Some adjustments may be needed if the label or report printers data could not be resolved, or if any other messages indicate a problem.
- 9. Further implementation can be done by the package T P ADPAC using the Implementation Check List in the ADPAC guide.

The KIDS Distributions, ^XTMP("XQOO", "RADIOLOGY/NUCLEAR MEDICINE CLEANUP 5.0") and ^XTMP("XQOO", "RADIOLOGY/NUCLEAR MEDICINE 5.0"), occupy approximately 2 megabytes of disk space and are deleted upon successful completion of the installation process.

Use the KIDS Build File Print option if you wish to obtain a complete listing of package components (e.g., routines and options) sent with this Distribution file.

Use the KIDS Install File Print option if you wish to print out the results of the installation process. You will need to retrieve the two install results separately.

A summary of installation times at the test sites can be found on page 23.

Please refer to the Health Level Seven package documentation and the Radiology/Nuclear Medicine Technical manual to set up and maintain

Radiology/Nuclear Medicine interfaces with non-VISTA systems (e.g., voice recognition systems and PACS systems).

Note: If you run an XINDEX or %INDEX, you may run into several errors caused by references to routines not in the UCI if the imaging package and/or OE/RR V. 3.0 (CPRS) are not yet installed or released. These errors are benign and do not affect the operation of the Radiology/Nuclear Medicine package. Routines involved are:

MAGRIC MAGSET3 ORMFN ORXP ORERR

There will also be a false warning for RAUTL8. This occurs because XINDEX and %INDEX can't recognize that a second line label is still part of an extrinsic function and is not called separately from the extrinsic function.

### Installation Over Version 4.5 (Example)

The following example is taken from an installation on an Open M system. Quotes enclosing messages may not appear on your system and messages may change depending on the data at your facility.

#### D ^XUP

```
Setting up programmer environment
Terminal Type set to: C-VT320
Select OPTION NAME: EVE
                                 Systems Manager Menu
          Core Applications ...
          Device Management ...
          VA FileMan ...
          Manage Mailman ...
          Menu Management ...
          Programmer Options ...
          Operations Management ...
          Spool Management ...
          System Security ...
          Taskman Management ...
          User Management ...
          Application Utilities ...
          Capacity Management ...
          MailMan Menu ...
Select Systems Manager Menu Option: Programmer Options
  KIDS
          Kernel Installation & Distribution System ...
  NTEG
         Build an 'NTEG' routine for a package
   PG
         Programmer mode
          Calculate and Show Checksum Values
          Delete Unreferenced Options
          Error Processing ...
          Global Block Count
          List Global
          Map Pointer Relations
          Number base changer
          Routine Tools ...
          Test an option not in your menu
          Verifier Tools Menu ...
Select Programmer Options Option: KIDS Kernel Installation & Distribution
System
          Edits and Distribution ...
          Utilities ...
          Installation ...
```

# Note: You must load the cleanup file (RAD5\_0CLN.KID) first. It will be queued to run from the Radiology/Nuclear Medicine 5.0 build.

```
Select Installation Option: Load a Distribution
Enter a Host File: RAD5_0CLN.KID

"KIDS Distribution saved on Sep 30, 1997@11:45:18"
Comment: Rad/Nuc Med Cleanup 5.0

This Distribution contains Transport Globals for the following Package(s):
    RADIOLOGY/NUCLEAR MEDICINE CLEANUP 5.0

Want to Continue with Load? YES// <RET>
Loading Distribution...

Want to RUN the Environment Check Routine? YES// <RET>
    RADIOLOGY/NUCLEAR MEDICINE CLEANUP 5.0

"Will first run the Environment Check Routine, RAIENV"
```

This build will be queued to run from the RADIOLOGY/NUCLEAR MEDICINE 5.0 build. RADIOLOGY/NUCLEAR MEDICINE CLEANUP 5.0 cannot be run independently.

Note: Although KIDS displays the next message automatically, you should ignore it. You will not select the Radiology/Nuclear Medicine Cleanup 5.0 build to install because it will install automatically after you install RAD5 0.KID.

Exception: Should the cleanup not run through to completion, then restart the cleanup using the following install name.

Use INSTALL NAME: RADIOLOGY/NUCLEAR MEDICINE CLEANUP 5.0 to install this Distribution.

### Next, load the RAD5 0.KID file.

"Will first run the Environment Check Routine, RAIENVCK"

Use INSTALL NAME: RADIOLOGY/NUCLEAR MEDICINE 5.0 to install this Distribution.

- 1 Load a Distribution
- Verify Checksums in Transport Global
- 3 Print Transport Global
- 4 Compare Transport Global to Current System
- 5 Backup a Transport Global

Restart Install of Package(s)

Unload a Distribution

### Note:

You may want to run the option Print Transport Global. Among other things, it provides a list of options and routines that will be deleted during the installation.

At this point, you should run the Verify Checksums in Transport Global option. If any of the routine checksums fail, you should contact your IRM Field Office and not proceed with the installation process.

Note: You already have the 'RAD/NUC MED PATIENT' File.

### 70.2 NUC MED EXAM DATA

- 71 RAD/NUC MED PROCEDURES (including data)
  Note: You already have the 'RAD/NUC MED PROCEDURES' File.
  Data will NOT be added.
- 71.1 MAJOR RAD/NUC MED AMIS CODES (including data)
  Note: You already have the 'MAJOR RAD/NUC MED AMIS CODES' File.
  Data will NOT be added.
- 71.2 PROCEDURE MODIFIERS (including data)
  Note: You already have the 'PROCEDURE MODIFIERS' File.
  Data will NOT be added.
- 71.3 RAD/NUC MED COMMON PROCEDURE
  Note: You already have the 'RAD/NUC MED COMMON PROCEDURE' File.
- 71.4 RAD/NUC MED PROCEDURE MESSAGE
  Note: You already have the 'RAD/NUC MED PROCEDURE MESSAGE' File.
- 71.5 IMAGING STOP CODES

  Note: You already have the 'IMAGING STOP CODES' File.
  - 71.6 ROUTE OF ADMINISTRATION (including data)
  - 71.7 SITE OF ADMINISTRATION (including data)
  - 71.8 RADIOPHARMACEUTICAL SOURCE
  - 71.9 RADIOPHARMACEUTICAL LOT
- 72 EXAMINATION STATUS (including data)
  Note: You already have the 'EXAMINATION STATUS' File.
  Data will NOT be added.
- 74 RAD/NUC MED REPORTS
  Note: You already have the 'RAD/NUC MED REPORTS' File.
- 74.1 STANDARD REPORTS
  Note: You already have the 'STANDARD REPORTS' File.
- 74.2 REPORT BATCHES

  Note: You already have the 'REPORT BATCHES' File.

- 74.3 REPORT DISTRIBUTION QUEUE (including data)
  Note: You already have the 'REPORT DISTRIBUTION QUEUE' File.
  I will MERGE your data with mine.
- 74.4 REPORT DISTRIBUTION
  Note: You already have the 'REPORT DISTRIBUTION' File.
- 75.1 RAD/NUC MED ORDERS

  Note: You already have the 'RAD/NUC MED ORDERS' File.
- 75.2 RAD/NUC MED REASON (including data)
  Note: You already have the 'RAD/NUC MED REASON' File.
  Data will NOT be added.
- 78.1 COMPLICATION TYPES (including data)
  Note: You already have the 'COMPLICATION TYPES' File.
  Data will NOT be added.

Note: File #78.2 needs to be overwritten because its name has changed; no data will be affected.

- 78.2 LBL/HDR/FTR FORMATS
  \*BUT YOU ALREADY HAVE 'FLASH CARD FORMATS' AS FILE #78.2!
  Shall I write over your FLASH CARD FORMATS File? YES// <ret>
- 78.3 DIAGNOSTIC CODES (including data)
  Note: You already have the 'DIAGNOSTIC CODES' File.
  Data will NOT be added.
- 78.4 FILM SIZES
  Note: You already have the 'FILM SIZES' File.
- 78.6 CAMERA/EQUIP/RM
  Note: You already have the 'CAMERA/EQUIP/RM' File.
- 78.7 LABEL PRINT FIELDS (including data)
  Note: You already have the 'LABEL PRINT FIELDS' File.
  I will OVERWRITE your data with mine.
- 79 RAD/NUC MED DIVISION
  Note: You already have the 'RAD/NUC MED DIVISION' File.
- 79.1 IMAGING LOCATIONS
  Note: You already have the 'IMAGING LOCATIONS' File.

```
79.2 IMAGING TYPE (including data)
Note: You already have the 'IMAGING TYPE' File.
I will MERGE your data with mine.

101 PROTOCOL (including data)
Note: You already have the 'PROTOCOL' File.
Data will NOT be added.

200 NEW PERSON (Partial Definition)
```

Note: You already have the 'NEW PERSON' File.

Answer YES to the following prompt and disable options beginning with RA. It disables all the options and protocols contained in **this** KIDS build.

```
Want to DISABLE Scheduled Options, Menu Options, and Protocols? YES//<ret>
Enter options you wish to mark as 'Out Of Order': RA*
```

Since some VA FileMan options are attached to a Rad/Nuc Med Supervisor menu, you **must** deselect them at the next prompt or else they will be locked for the duration of this install and no one at your site will be able to use them.

```
Enter options you wish to mark as 'Out Of Order': -DI*
Enter options you wish to mark as 'Out Of Order': <ret>
```

Enter RA\* at the next prompt to disable site created quick order protocols not included in this KIDS build.

```
Enter protocols you wish to mark as 'Out Of Order': RA*

Enter protocols you wish to mark as 'Out Of Order': <ret>

Delay Install (Minutes): (0-60): 0// <ret>

Enter the Device you want to print the Install messages.
You can queue the install by enter a 'Q' at the device prompt.
Enter a '^' to abort the install.

DEVICE: HOME// (Spoolfile)
```

Note: TaskMan must be running to successfully complete this installation because the installation queues a data cleanup conversion.

```
PACKAGE: RADIOLOGY/NUCLEAR MEDICINE 5.0 Nov 06, 1997 1:42 pm PAGE 1
COMPLETED ELAPSED
```

STATUS: Install Completed INSTALLED BY: SUPPORT, IRM DATE LOADED: NOV 05, 1997@16:50:55

NATIONAL PACKAGE: RADIOLOGY/NUCLEAR MEDICINE

| NATIONAL FACIACE: NADIOLOGI/NOCLEAR MEDICI    | .IVE                 |                    |
|-----------------------------------------------|----------------------|--------------------|
| INSTALL STARTED: NOV 05, 1997@17:21:13        | 17:27:15             | 0:06:02            |
| ROUTINES:                                     | 17:21:59             | 0:00:46            |
| PRE-INIT CHECK POINTS:                        |                      |                    |
| XPD PREINSTALL STARTED                        | 17:22:02             | 0:00:03            |
| PREA1                                         | 17:22:10             | 0:00:08            |
| PREA2                                         | 17:22:11             | 0:00:01            |
| PREA4                                         | 17:22:11             |                    |
| PREA10                                        | 17:22:12             | 0:00:01            |
| PREA11                                        | 17:22:13             | 0:00:01            |
| PREB1                                         | 17:22:13             |                    |
| PREB2                                         | 17:22:13             |                    |
| PREB3                                         | 17:22:14             | 0:00:01            |
| PREB4                                         | 17:22:15             | 0:00:01            |
| PREB5                                         | 17:22:16             | 0:00:01            |
| PREB7                                         | 17:22:18             | 0:00:02            |
| XPD PREINSTALL COMPLETED                      | 17:22:19             | 0:00:01            |
| FILES:                                        |                      |                    |
| CONTRACT/SHARING AGREEMENTS                   | 17:22:19             |                    |
| RAD/NUC MED PATIENT                           | 17:22:37             | 0:00:18            |
| NUC MED EXAM DATA                             | 17:22:39             | 0:00:02            |
| RAD/NUC MED PROCEDURES                        | 17:22:47             | 0:00:08            |
| MAJOR RAD/NUC MED AMIS CODES                  | 17:22:48             | 0:00:01            |
| PROCEDURE MODIFIERS                           | 17:22:50             | 0:00:02            |
| RAD/NUC MED COMMON PROCEDURE                  | 17:22:52             | 0:00:02            |
| RAD/NUC MED PROCEDURE MESSAGE                 | 17:22:52             |                    |
| IMAGING STOP CODES                            | 17:22:53             | 0:00:01            |
| ROUTE OF ADMINISTRATION                       | 17:22:54             | 0:00:01            |
| SITE OF ADMINISTRATION                        | 17:22:55             | 0:00:01            |
| RADIOPHARMACEUTICAL SOURCE                    | 17:22:55             |                    |
| RADIOPHARMACEUTICAL LOT                       | 17:22:56             | 0:00:01            |
| EXAMINATION STATUS                            | 17:23:02             | 0:00:06            |
| RAD/NUC MED REPORTS                           | 17:23:10             | 0:00:08            |
| STANDARD REPORTS                              | 17:23:11             | 0:00:01            |
| REPORT BATCHES                                | 17:23:13             | 0:00:02            |
| REPORT DISTRIBUTION QUEUE REPORT DISTRIBUTION | 17:23:15<br>17:23:16 | 0:00:02<br>0:00:01 |
| RAD/NUC MED ORDERS                            | 17:23:10             | 0:00:01            |
| RAD/NUC MED OKDERS  RAD/NUC MED REASON        | 17:23:22             | 0:00:00            |
| COMPLICATION TYPES                            | 17:23:24             | 0:00:01            |
| LBL/HDR/FTR FORMATS                           | 17:23:26             | 0:00:02            |
| DIAGNOSTIC CODES                              | 17:23:27             | 0:00:01            |
| FILM SIZES                                    | 17:23:28             | 0:00:01            |
| CAMERA/EQUIP/RM                               | 17:23:29             | 0:00:01            |
| LABEL PRINT FIELDS                            | 17:23:30             | 0:00:01            |
| RAD/NUC MED DIVISION                          | 17:23:35             | 0:00:05            |
| IMAGING LOCATIONS                             | 17:23:38             | 0:00:03            |
| IMAGING TYPE                                  | 17:23:40             | 0:00:02            |
| NEW PERSON                                    | 17:23:58             | 0:00:18            |
| BULLETIN                                      | 17:24:10             | 0:00:12            |
| SECURITY KEY                                  | 17:24:12             | 0:00:02            |
| FUNCTION                                      | 17:24:12             |                    |
| PRINT TEMPLATE                                | 17:24:21             | 0:00:09            |
| SORT TEMPLATE                                 | 17:24:27             | 0:00:06            |
| INPUT TEMPLATE                                | 17:24:56             | 0:00:29            |
|                                               |                      |                    |

| HL7 APPLICATION PARAMETER PROTOCOL OPTION | 17:24:56<br>17:24:57<br>17:26:48 | 0:00:01<br>0:01:51 |
|-------------------------------------------|----------------------------------|--------------------|
| POST-INIT CHECK POINTS:                   |                                  |                    |
| XPD POSTINSTALL STARTED                   | 17:26:49                         | 0:00:01            |
| POST1                                     | 17:26:49                         |                    |
| POST2                                     | 17:26:50                         | 0:00:01            |
| POST3                                     | 17:26:53                         | 0:00:03            |
| POST31                                    |                                  |                    |
| POST311                                   |                                  |                    |
| POST4                                     | 17:26:54                         | 0:00:01            |
| POST7                                     | 17:26:54                         |                    |
| POST8                                     | 17:26:54                         |                    |
| POST9                                     | 17:26:54                         |                    |
| POST10                                    | 17:26:55                         | 0:00:01            |
| POSTCLN                                   | 17:26:56                         | 0:00:01            |
| POST11                                    | 17:26:56                         |                    |
| POST12                                    | 17:26:56                         |                    |
| XPD POSTINSTALL COMPLETED                 | 17:26:56                         |                    |

INSTALL OUESTION PROMPT

ANSWER

XPF78.2#1 Shall I write over your FLASH CARD FORMATS File YES
XPZ1 Want to DISABLE Scheduled Options, Menu Options, and Protocols YES
MESSAGES:

Install Started for RADIOLOGY/NUCLEAR MEDICINE 5.0 :
 Nov 05, 1997@17:21:13

Installing Routines:

Nov 05, 1997@17:21:59

Running Pre-Install Routine: ^RAIPRE

Deleting obsolete Stop Codes multiple from Rad/Nuc Med Procedures data dictionary. Deleting Stop Code data from the Rad/Nuc Med Procedures file. Please be patient, this may take a while.

Deleting obsolete Principal Clinic field from Imaging Locations data dictionary. Deleting Principal Clinic data from the Imaging Locations file.

Deleting obsolete Common Procedure Group field from Rad/Nuc Med Common Procedure data dictionary. Deleting Common Procedure Group data from the Rad/Nuc Med Common Procedure file.

Deleting obsolete Input Devices multiple from Imaging Locations data dictionary. Deleting Imaging Devices data from the Imaging Locations file.

Deleting obsolete Device Assignment Explanation word processing field from Imaging Type data dictionary. Deleting Device Assignment Explanation data from the Imaging type file.

Deleting obsolete Allow 'VA' Patient Entry field from Rad/Nuc Med Division data dictionary. Deleting Allow 'VA' Patient Entry data from the Rad/Nuc Med Division file.

Deleting obsolete Allow 'NON-VA' Patient Entry field from Rad/Nuc Med Division data dictionary. Deleting Allow 'NON-VA' Patient Entry data from the Rad/Nuc Med Division file.

Deleting obsolete Ask 'Requesting Physician' field from

Rad/Nuc Med Division data dictionary. Deleting Ask 'Requesting Physician' data from the Rad/Nuc Med Division file.

Deleting obsolete LAST DFN CONVERTED (75.1) field from RAD/NUC MED DIVISION data dictionary. Deleting LAST DFN CONVERTED (75.1) data from the RAD/NUC MED DIVISION file. Division: VAMC, ANYWHERE, IL

Deleting obsolete CONVERSION START TIME (75.1) field from RAD/NUC MED DIVISION data dictionary. Deleting CONVERSION START TIME (75.1) data from the RAD/NUC MED DIVISION file. Division: VAMC, ANYWHERE, IL

Deleting obsolete CONVERSION STOP TIME (75.1) field from RAD/NUC MED DIVISION data dictionary. Deleting CONVERSION STOP TIME (75.1) data from the RAD/NUC MED DIVISION file. Division: VAMC, ANYWHERE, IL

Deleting obsolete LAST DFN CONVERTED (70) field from RAD/NUC MED DIVISION data dictionary. Deleting LAST DFN CONVERTED (70) data from the RAD/NUC MED DIVISION file. Division: VAMC, ANYWHERE, IL

Deleting obsolete CONVERSION START TIME (70) field from RAD/NUC MED DIVISION data dictionary. Deleting CONVERSION START TIME (70) data from the RAD/NUC MED DIVISION file. Division: VAMC, ANYWHERE,IL

Deleting obsolete CONVERSION STOP TIME (70) field from RAD/NUC MED DIVISION data dictionary. Deleting CONVERSION STOP TIME (70) data from the RAD/NUC MED DIVISION file. Division: VAMC, ANYWHERE, IL

Changing name of Label Print Field (file: 78.7) from: 'RADIOLOGY LOCATION' to 'IMAGING LOCATION'

Un-compiling the `RA STATUS CHANGE' input template on the Rad/Nuc Med Patient file. All the compiled templates associated with `RA STATUS CHANGE' will be deleted.

Un-compiling the `RA EXAM EDIT' input template on the Rad/Nuc Med Patient file. All the compiled templates associated with `RA EXAM EDIT' will be deleted.

Installing Data Dictionaries:
 Nov 05, 1997@17:23:58

Installing Data:

Nov 05, 1997@17:24:07

Installing PACKAGE COMPONENTS:

Installing BULLETIN

Installing SECURITY KEY

Installing FUNCTION

Installing PRINT TEMPLATE

Installing SORT TEMPLATE

Installing INPUT TEMPLATE

```
Installing HL7 APPLICATION PARAMETER
Installing PROTOCOL
Installing OPTION
              Nov 05, 1997@17:26:48
Running Post-Install Routine: ^RAIPST
Option 'RA SIGN-ON MSG' IS NOW UNDER option 'XU USER SIGN-ON'
Deleting obsolete *CREDIT CLINIC STOP data dictionary and
Descriptor nodes from Major Rad/Nuc Med AMIS Codes file
Converting free-text pointer data in the REQUIRED FLASH CARD PRINTER
field of the Rad/Nuc Med Procedures file to regular pointers to the
Device file.
Converting free-text pointer data for fields:
FLASH CARD PRINTER NAME, JACKET LABEL PRINTER NAME,
REPORT PRINTER NAME and REQUEST PRINTER NAME
in the Imaging Locations file to regular pointers to the Device file.
Converting ALLOW 'RELEASED/UNVERIFIED' data from the Rad/
Nuc Med Division file to the new ALLOW 'RELEASED/UNVERIFIED'.
field on the Imaging Locations file.
Deleting obsolete ALLOW 'RELEASED/UNVERIFIED' field from
Rad/Nuc Med Division file.
Correcting values in the REPORT RIGHT MARGIN field of all entries in the
IMAGING LOCATIONS file.
Add Exam Statuses with an Imaging Type of 'Mammography'.
Exam Statuses created: Cancelled; Waiting For Exam; Called
For Exam; Examined; Transcribed and Complete.
Updating Routine file...
The following Routines were created during this install:
    RACTRG
    RACTRG1
    RACTRG10
    RACTRG11
    RACTRG12
    RACTRG13
    RACTRG2
    RACTRG3
    RACTRG4
    RACTRG5
    RACTRG6
    RACTRG7
    RACTRG8
    RACTRG9
    RACTWR
```

PACKAGE: RADIOLOGY/NUCLEAR MEDICINE 5.0 Nov 06, 1997 1:42 pm PAGE 2

RACTWR1 RACTWR2 RACTWR3

| COMPLETED | ELAPSED |
|-----------|---------|
| <br>      |         |
|           |         |

\_\_\_\_\_

RACTWR4 RACTWR5 RACTVR RACTVR1 RACTVR2 RACTVR3 RACTVR4 RACTOE RACTOE1 RACTOE 2 RACTOE3 RACTOE 4 RACTOE5 RACTOE6 RACTOE7 RACTOE8

> RACTQE1 RACTQE2

RACTQE

RACTQE3

RACTQE5 RACTQE6

Updating KIDS files...

RADIOLOGY/NUCLEAR MEDICINE 5.0 Installed. Nov 05, 1997@17:27:15

Install Message sent #6331999

### Mail Groups and Bulletins

This chapter discusses creating mail groups and associating those mail groups to the package's six bulletins. These bulletins are generated when important actions take place (e.g., the deletion of an exam) and are sent to members of a mail group who should be aware that the action took place. The names of the bulletins are:

```
RAD/NUC MED REQUEST CANCELLED RAD/NUC MED EXAM DELETED RAD/NUC MED REPORT DELETION RAD/NUC MED REPORT UNVERIFIED RAD/NUC MED CREDIT FAILURE RAD/NUC MED REQUEST HELD
```

To find out what mail groups are associated with these bulletins and who belongs to those mail groups, you can do a VA FileMan sort and print. The following is an example of a sort and print that can be run before or after the installation of this new version.

```
D Q^DI
VA FileMan 21.0
Select OPTION: 2 PRINT FILE ENTRIES
OUTPUT FROM WHAT FILE: BULLETIN// <RET>
SORT BY: NAME// <RET>
START WITH NAME: FIRST// RA<RET>
GO TO NAME: LAST// RADZ<RET>
  WITHIN NAME, SORT BY: <RET>
FIRST PRINT FIELD: .01<RET> NAME
THEN PRINT FIELD: 4<RET> MAIL GROUP
                                        (multiple)
  THEN PRINT MAIL GROUP SUB-FIELD: .01<RET> MAIL GROUP
 THEN PRINT MAIL GROUP SUB FIELD: MAIL GROUP: MEMBER < RET >
  THEN PRINT MAIL GROUP SUB FIELD: <RET>
THEN PRINT FIELD: <RET>
  *********
Heading (S/C): BULLETIN LIST// <RET>
START AT PAGE: 1// <RET>
DEVICE: (printer name) <RET>
                                 RIGHT MARGIN: 80// <RET>
```

Consult with the package ADPAC to determine how many mail groups to create, what mail group(s) you wish to associate with each bulletin, and who should be the coordinator for each mail group.

The following are suggestions for setting up six mail groups, one for each bulletin.

1) Bulletin Name: RAD/NUC MED REQUEST CANCELLED

Mail Group (#3.8) field name Suggested value

NAME RA REQUEST CANCELLED

TYPE Public

RESTRICTIONS Unrestricted

DESCRIPTION The members of this mail group will receive a

bulletin when a Radiology/Nuclear Medicine

request is cancelled.

2) Bulletin Name: RAD/NUC MED EXAM DELETED

Mail Group (#3.8) field name Suggested value

NAME RA EXAM DELETED

TYPE Public

RESTRICTIONS Unrestricted

DESCRIPTION The members of this mail group will receive a

bulletin when a Radiology/Nuclear Medicine exam

is deleted

3) Bulletin Name: RAD/NUC MED REPORT DELETION

Mail Group (#3.8) field name Suggested value

NAME RA REPORT DELETION

TYPE Public

RESTRICTIONS Unrestricted

DESCRIPTION The members of this mail group will receive a

bulletin when a Radiology/Nuclear Medicine

report is deleted.

4) Bulletin Name: RAD/NUC MED REPORT UNVERIFIED

Mail Group (#3.8) field name Suggested value

NAME RA REPORT UNVERIFIED

TYPE Public

RESTRICTIONS Unrestricted

DESCRIPTION The members of this mail group will receive a

bulletin when a Radiology/Nuclear Medicine report is changed from Verified to any other

status.

5) Bulletin Name: RAD/NUC MED REQUEST HELD

Mail Group (#3.8) field name Suggested value

RA REQUEST HELD NAME

TYPE **Public** 

RESTRICTIONS Unrestricted

DESCRIPTION The members of this mail group will receive a

bulletin when a Radiology/Nuclear Medicine

request is placed on a status of Hold.

6) Bulletin Name: RAD/NUC MED CREDIT FAILURE

Mail Group (#3.8) field name Suggested value

RA CREDIT FAILURE NAME

TYPE Public

RESTRICTIONS Unrestricted

The members of this mail group will receive a DESCRIPTION

bulletin when an exam has not been credited

properly.

The following is an example of creating a mail group.

### D Q^DI

VA FileMan 21.0

Select OPTION: 1 ENTER OR EDIT FILE ENTRIES

INPUT TO WHAT FILE: MAIL GROUP// <RET>

EDIT WHICH FIELD: ALL// <RET>

Select MAIL GROUP NAME: RA CREDIT FAILURE Are you adding 'RA CREDIT FAILURE' as a new MAIL GROUP (the nnTH)? YES

MAIL GROUP COORDINATOR: Mail Group Coordinator

Select MEMBER: Mail Group Member NS

Are you adding 'Mail Group Member' as a new MEMBER (the 1ST for this MAIL

GROUP)? YES

Select MEMBER: <RET>

**DESCRIPTION:** 

1>The members of this mail group will receive a bulletin when an

2>exam has not been credited properly.

3><**RET>** 

EDIT Option: <RET>

TYPE: public

ORGANIZER: Public Mail Group Organizer COORDINATOR: Public Mail Group Coordiaton

SELECT AUTHORIZED SENDER: <RET> ALLOW SELF ENROLLMENT?: NO

REFERENCE COUNT: <RET> LAST REFERENCED: <RET>

RESTRICTIONS: 0<RET>UNRESTRICTED Select MEMBER GROUP NAME: <RET> Select REMOTE MEMBERS: <RET>

Select DISTRIBUTION LIST: <RET>

The following is an example of associating a mail group with a bulletin.

### D Q^DI

VA FileMan 21.0

Select OPTION: 1 ENTER OR EDIT FILE ENTRIES

INPUT TO WHAT FILE: BULLETIN// <RET>
EDIT WHICH FIELD: ALL// 4<RET> (multiple)
 EDIT WHICH MAIL GROUP SUB-FIELD: ALL// <RET>
THEN EDIT FIELD: <RET>

Select BULLETIN NAME: RAD/NUC MED CREDIT FAILURE
Select MAIL GROUP: RA CREDIT FAILURE
Are you adding 'RA CREDIT FAILURE' as
 a new MAIL GROUP (the 1st for this BULLETIN)? YES
Select MAIL GROUP: <RET>

Select BULLETIN NAME: <RET>

## Test Site Install Times

### **Install Times from Test Sites**

| Type of System              | File      | #of Entries | Radiology/Nuclear    | Radiology/Nuclear    |
|-----------------------------|-----------|-------------|----------------------|----------------------|
|                             |           |             | Medicine 5.0         | Medicine Cleanup 5.0 |
|                             |           |             | Install Time (HH:MM) | Install Time (HH:MM) |
|                             |           |             |                      |                      |
| Alpha (site 1)              | 70        | 59,500      |                      |                      |
|                             | 74        | 369,000     |                      |                      |
|                             | 74.4      | 30,800      |                      |                      |
| Total                       |           |             | 00:08                | 22:35                |
|                             |           |             |                      |                      |
| Alpha (site 2)              | 70        | 74,515      |                      |                      |
|                             | 74        | 546,600     |                      |                      |
|                             | 74.4      | 235,813     |                      |                      |
| Total                       |           |             | 00:04                | 15:09                |
|                             |           |             |                      |                      |
| Alpha (site 3)              | 70        | 39,920      |                      |                      |
|                             | 74        | 363,442     |                      |                      |
|                             | 74.4      | 252         |                      |                      |
| Total                       |           |             | 00:03                | 2:04                 |
|                             |           |             |                      |                      |
| Alpha (site 4)              | 70        | 97,066      |                      |                      |
|                             | 74        | $519,\!576$ |                      |                      |
|                             | 74.4      | 0           |                      |                      |
| Tota                        | <u>.1</u> |             | 00:03                | 00:06                |
| Ones M (site 1)             | 70        | 20.700      |                      |                      |
| Open M (site 1)             |           | 20,700      |                      |                      |
|                             | 74        | 189,200     |                      |                      |
| 70. 4                       | 74.4      | 4,000       | 00.01                | 00.00                |
| Tota                        | l I       |             | 00:01                | 00:30                |
| Open M (site 2)             | 70        | 14,890      |                      |                      |
| - Poil III (0100 <b>2</b> ) | 74        | 79,860      |                      |                      |
|                             | 74.4      | 75,000      |                      |                      |
| Tota                        |           | O           | 00:01                | 00:24                |
|                             | -         |             | 33,01                | 55,21                |